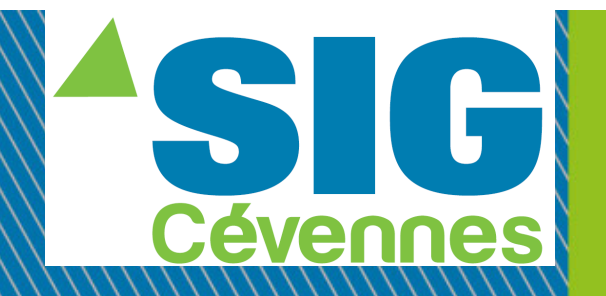

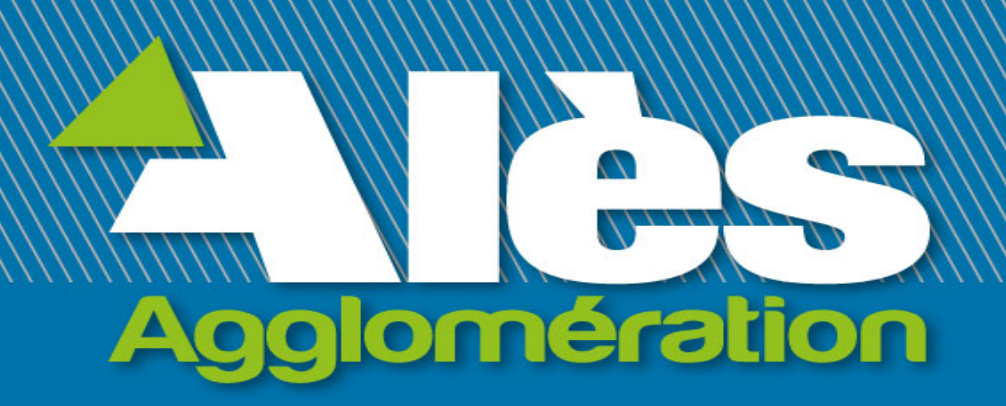

### **LES TUTOS DU SIG**

**Configuration du compte WebSIG**

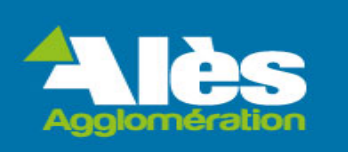

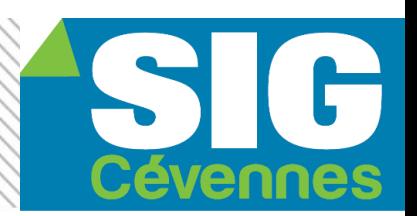

# Le WebSIG d'Alès Agglo est conforme au **RGPD**.

# **Nous ne gérons plus les mots de passes.**

Il vous appartient donc de configurer votre compte.

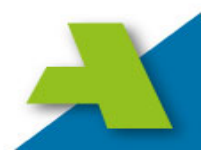

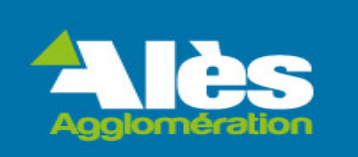

- 1. Je me connecte sur: **WWW.SigCeVennes.fr**
- 2. Je clique sur : Portail citoyen

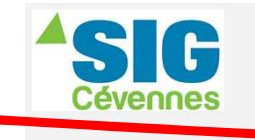

Accueil Actualités Documentation Portail citoyen Collectivités Contact F.A.Q.

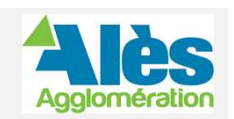

**SIG** 

évennes

ATTENTION !!!! COUPURE DU WEBSIG DU LUNDI 26 A MIDI AU MARDI 27 MIDI POUR CAUSE DE MISE A JOUR DU CADASTRE SUR L'ENSEMBLE DES COMMUNES

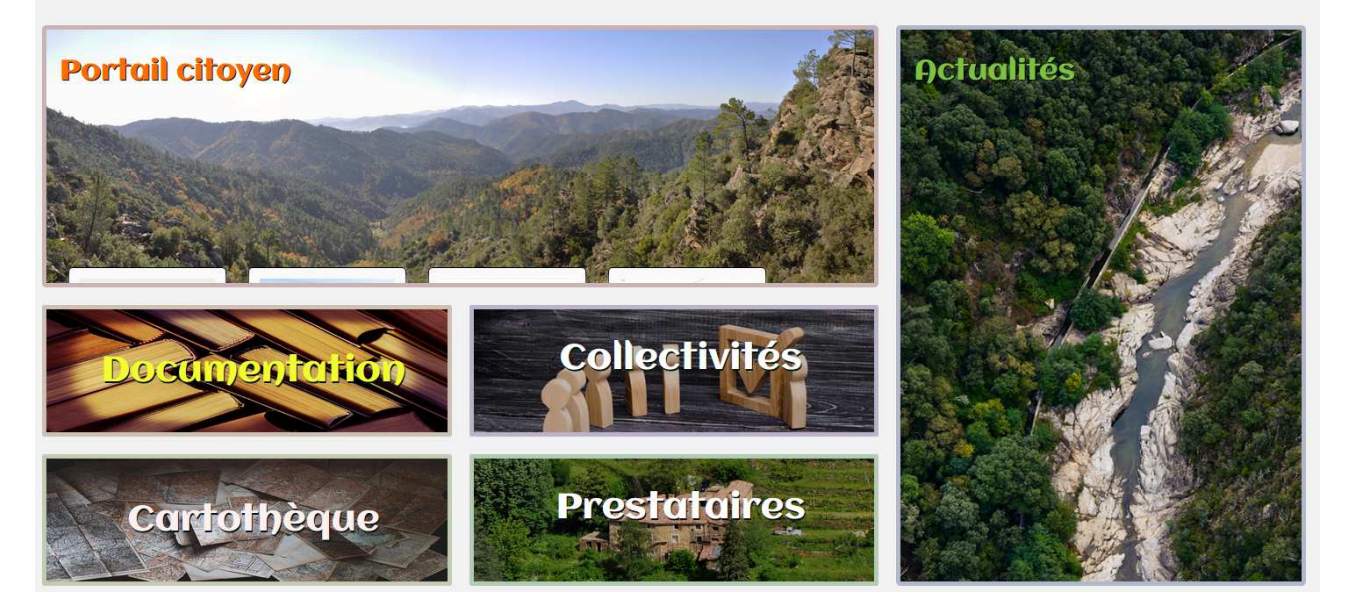

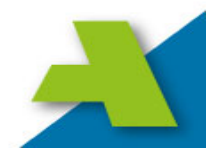

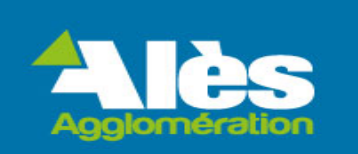

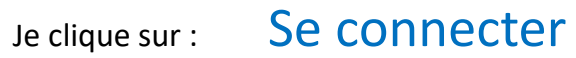

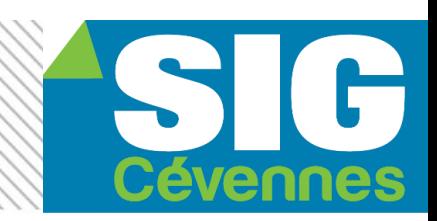

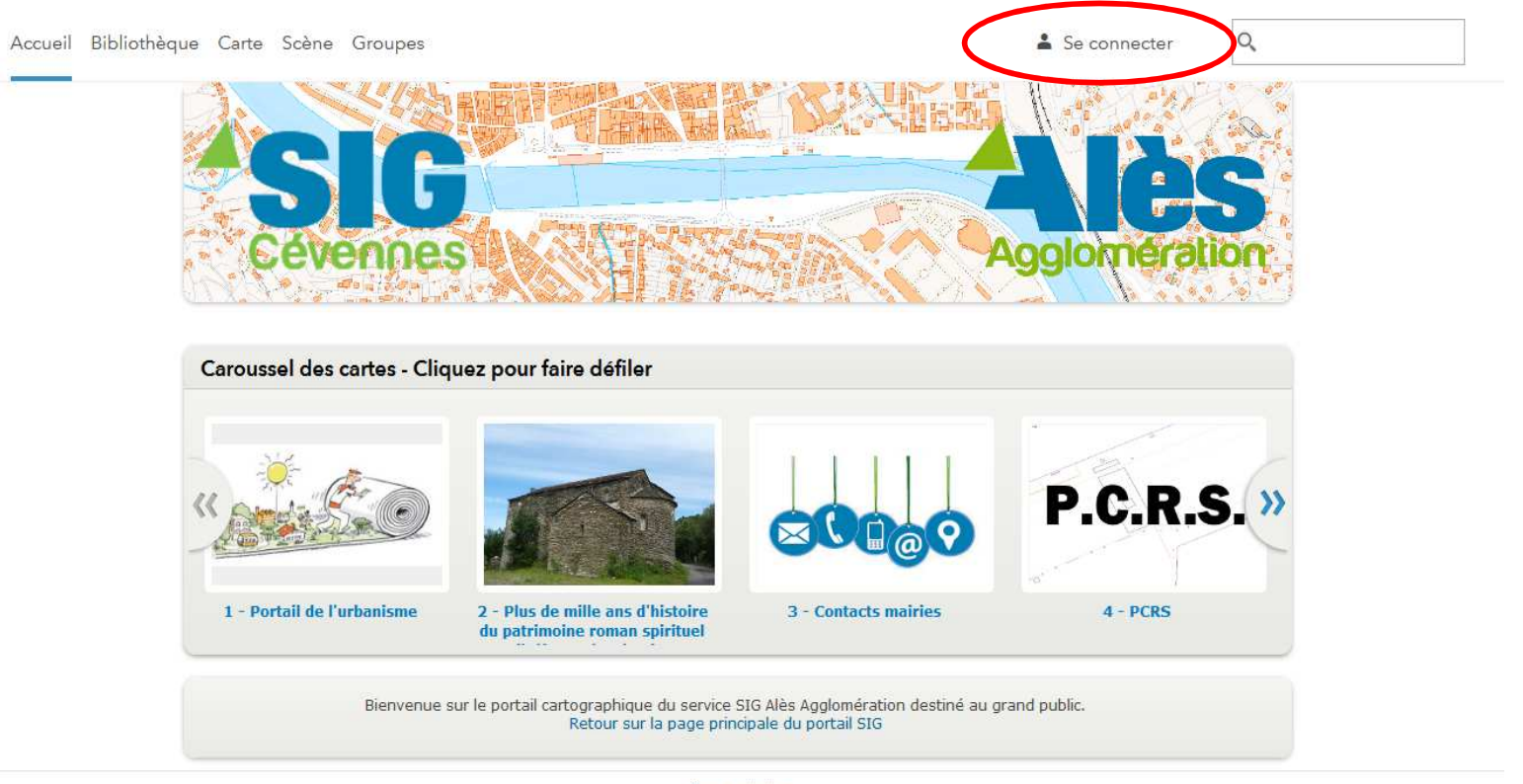

Nous contacter

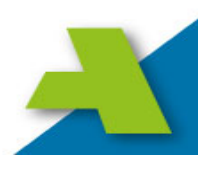

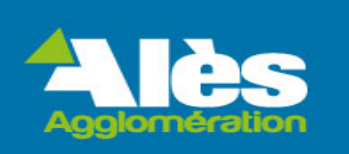

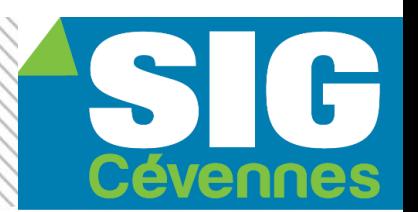

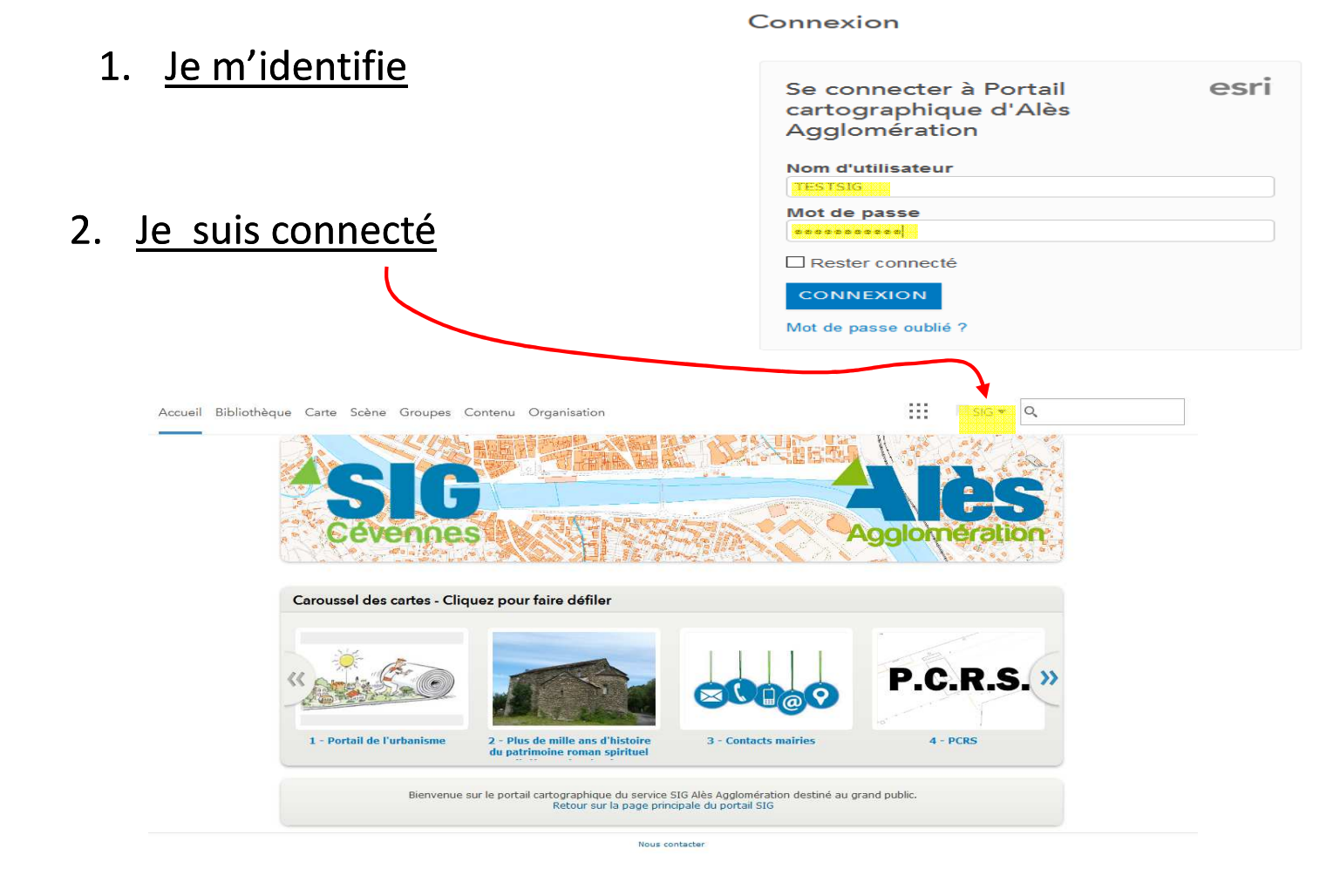

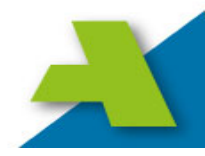

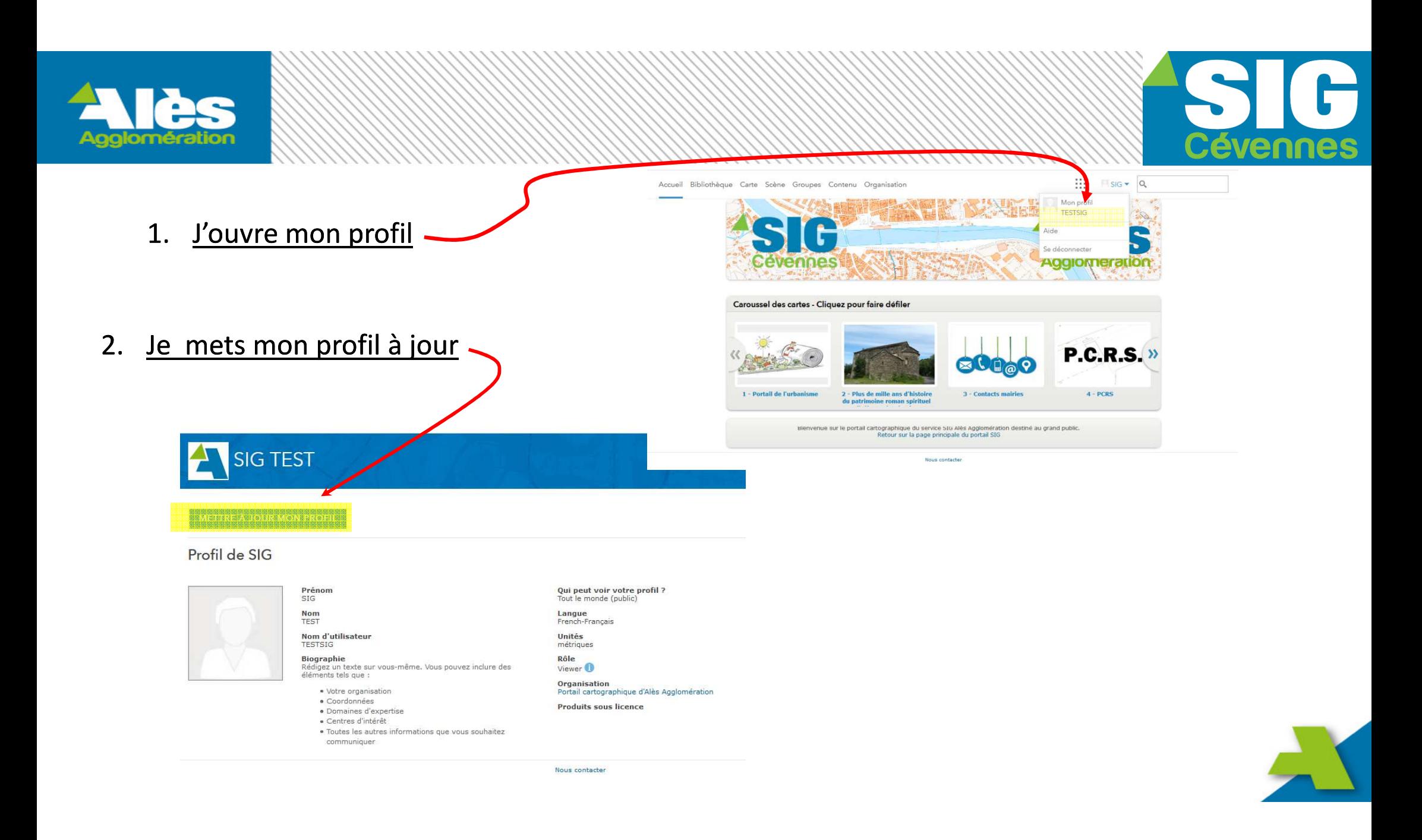

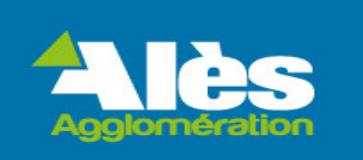

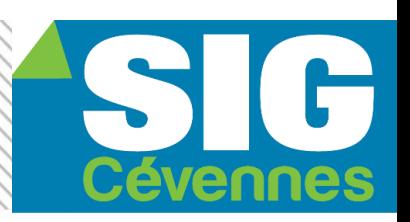

- 1. Je peux changer mon mot de passe
- 2. Je renseigne la question de sécurité
- 3. <u>J'enregistre les modifications</u>

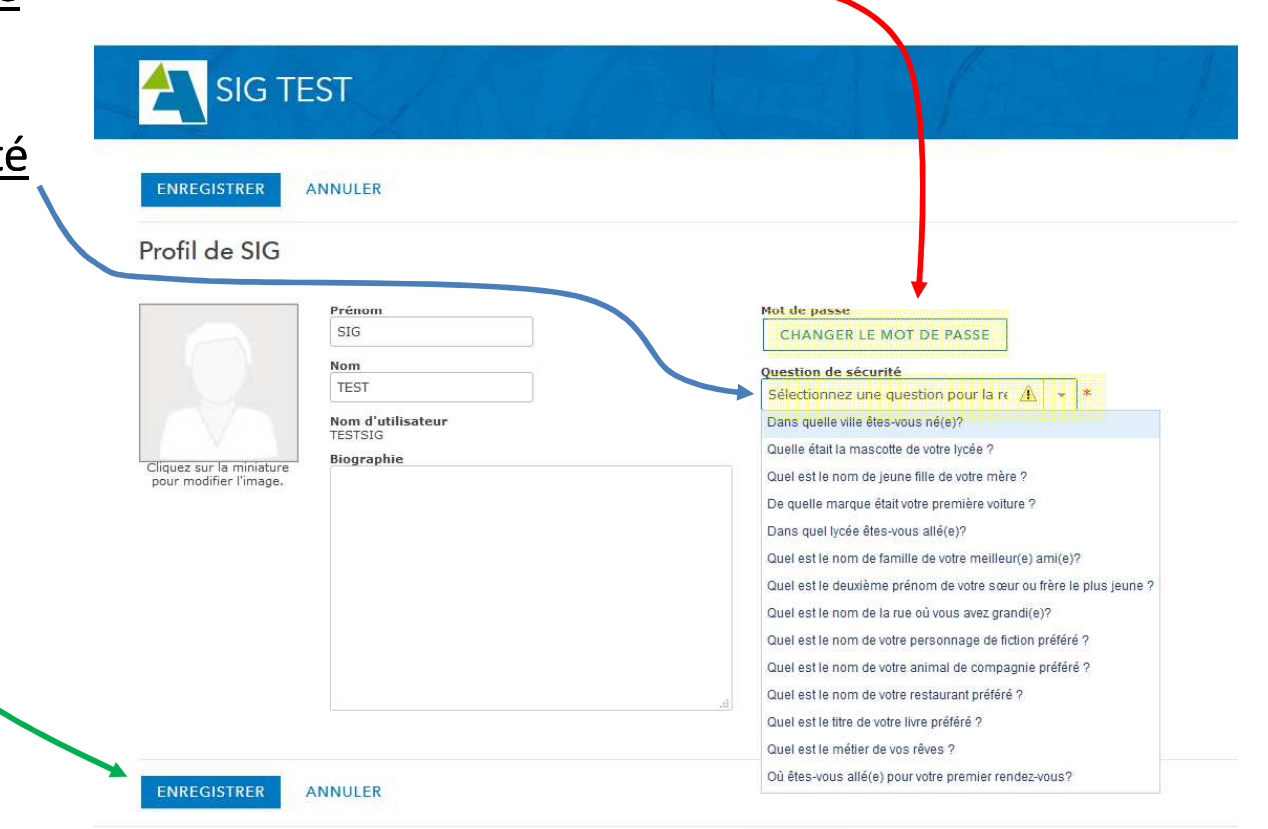

Nous contacter

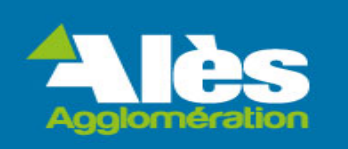

#### **Votre compte est configuré**

#### **vous pouvez fermer le navigateur**

**et retourner sur** 

**www.sigcevennes.fr**

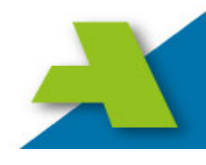

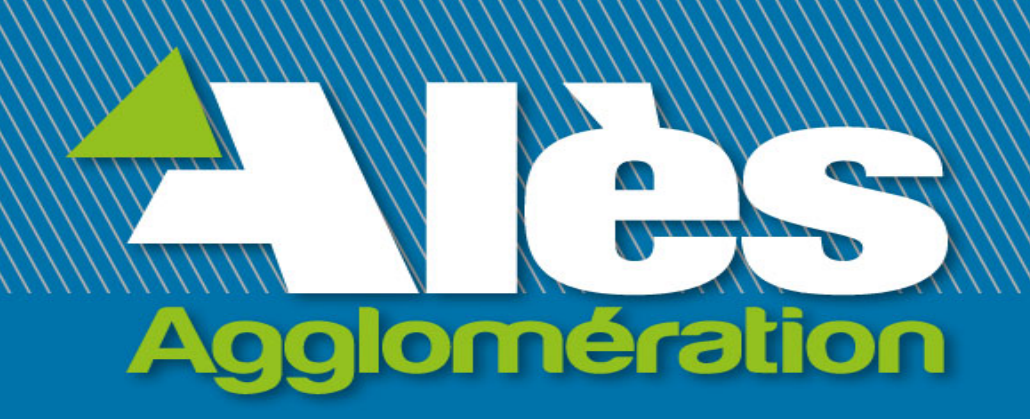

# **Merci de votre attention**